## **Astra Linux**

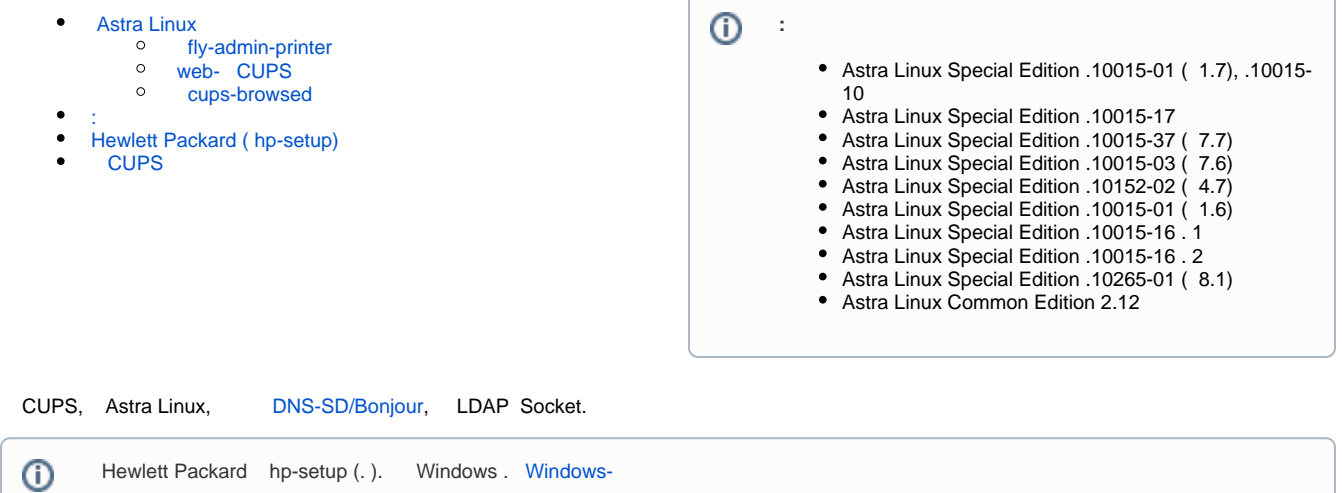

: [AppSocket](https://www.cups.org/doc/network.html#SOCKET) (JetDirect/HP JetDirect), [Internet Printing Protocol](https://www.cups.org/doc/network.html#IPP) (IPP), [Line Printer Daemon](https://www.cups.org/doc/network.html#LPD) (LPD) . , , , Astra Linux , . Astra Linux CE Astra Linux SE. , , , .

 $\ddot{\bullet}$  $() ;$ 

:

- CUPS;
- $\bullet$ hp-setup;

## <span id="page-0-0"></span>Astra Linux

, Astra Linux CUPS. , - , (), , .

### <span id="page-0-1"></span>fly-admin-printer

- 1. fly-admin-printer ("" " " "" ");
- 2. , :

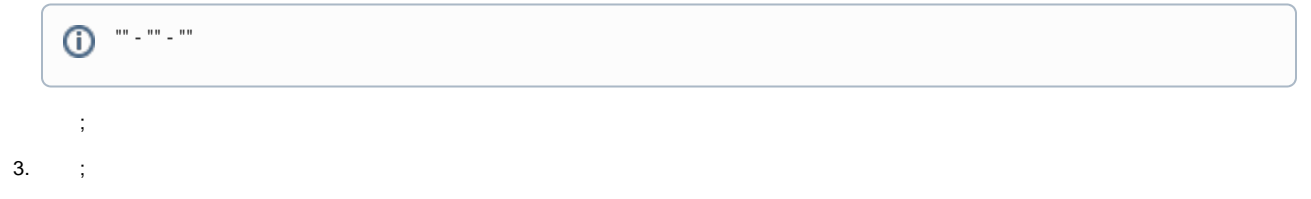

#### 4. , , checkbox " ":

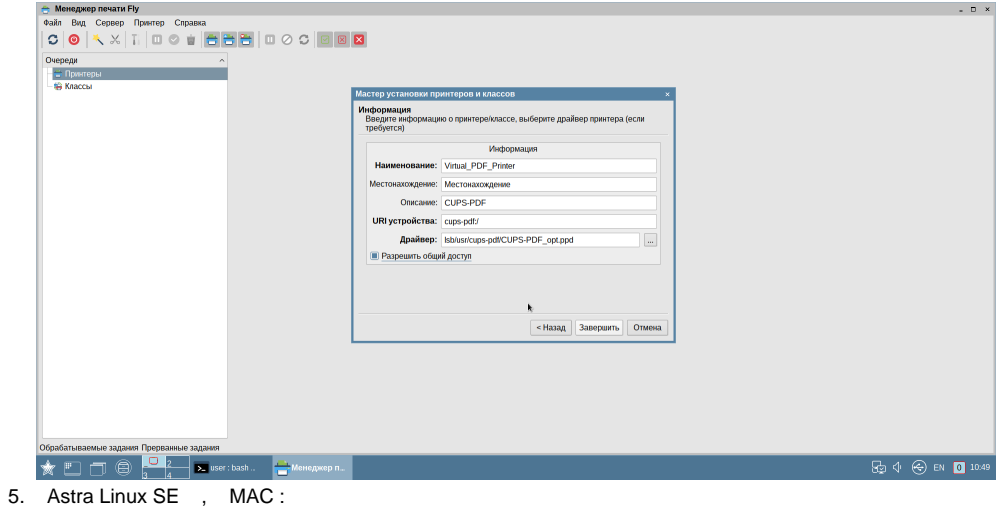

- "default";  $\bullet$
- $\bullet$ .

## <span id="page-1-0"></span>web- CUPS

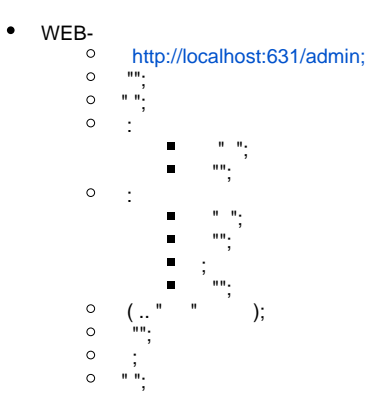

#### cups-browsed

```
DNS-SD/Bonjour (, , LDAP , CUPS), cups-browsed. :
```
cups-browsed : 1. , Bonjour, / . 2. CUPS , / . 3. , - LDAP, / . 4. CUPS. 2. 4. CUPS ( 1.5.x ). / Bonjour. CUPS .

 $^\copyright$ cups-browsed:

:

- Astra Linux Special Edition x.7 (. Astra Linux Special Edition x.7:, );
- Astra Linux Special Edition 1.6

```
sudo apt update
sudo apt install cups-browsed
```

```
 , IPP ( UDP, 631), :
```

```
sudo firewall-cmd --add-service=ipp
sudo firewall-cmd --add-service=ipp --permanent
  , , , , .
 : 
 :
   \ddot{\cdot} ( );
      CUPS , , , :
             ( , ). sudo cupsctl, /usr/sbin/cupsctl:
                \blacksquare :
                    /usr/sbin/cupsctl --remote-admin --share-printers --remote-any
                \blacksquare :
                    /usr/sbin/cupsctl ServerAlias=* DefaultPolicy=authenticated 
                    DefaultAuthType=Basic
                \blacksquare, ; ;
                    sudo systemctl restart cups
          WEB-
                \blacksquare http://localhost:631/admin
                \blacksquare ""
                \blacksquare " " " "
      /etc/cups/client.conf , :
   \bulletServerName computer.domain.ru
: Astra Linux SE , MacEnable /etc/cups/cupsd.conf "on":
      sudo grep -i MacEnable /etc/cups/cupsd.conf
```
## <span id="page-2-1"></span>Hewlett Packard ( hp-setup)

 HP hp-setup. hplip Astra Linux. .  $\sim$  :  $\overline{\mathbf{O}}$  "" - "" - ", HP"

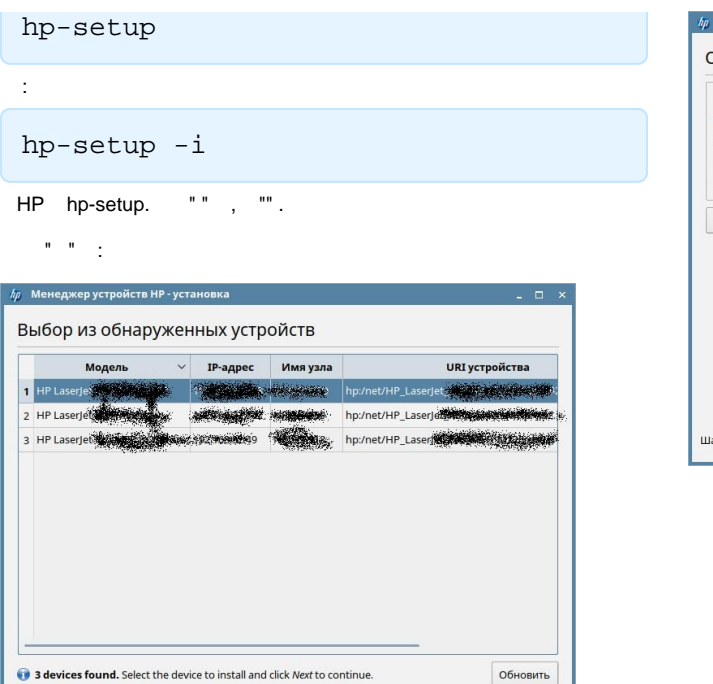

 $\begin{array}{|c|c|c|c|c|}\n\hline\n\end{array}$  < Назад  $\begin{array}{|c|c|c|}\n\hline\n\end{array}$  Далее >  $\begin{array}{|c|c|}\n\hline\n\end{array}$  Отмена

—<br>Менеджер устройств HP - установка Обнаружение устройств Тип подключения (I/O) • Универсальная последовательная шина (USB) ○ Сеть Ethernet/Wireless (прямое подключение или JetDirect)  $\bigcirc$  Wireless/802.11 (требует временного USB-подключения и доступно только для выбора устройств)  $\bigcirc$  Параллельный порт (LPT)  $\triangleright$  Показать расширенные параметры  $\left\lceil \left( \begin{array}{c} 1 & 0 \\ 0 & 0 \end{array} \right) \right\rceil$   $\left\lceil \left( \begin{array}{c} 2 & 0 \\ 0 & 0 \end{array} \right) \right\rceil$   $\left\lceil \left( \begin{array}{c} 0 & 0 \\ 0 & 0 \end{array} \right) \right\rceil$ ar 1 из 3

, "", " " ( ), , , check-box. "":

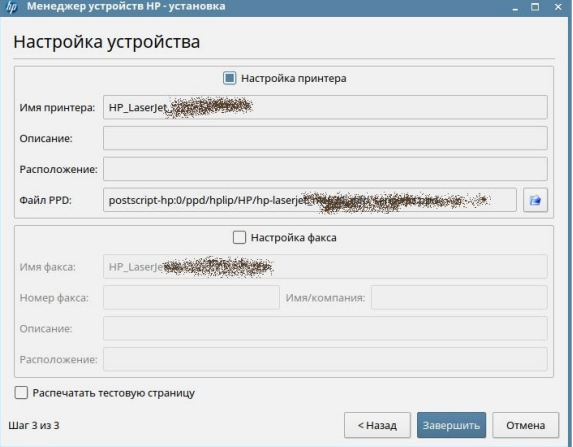

# **CUPS**

.

Шаг 2 из 3

<span id="page-3-0"></span>fly-admin-printer, web- ().

 fly-admin-printer : "" "" "" "" " ipp" "" "" 192.168.1.7 "". " " , "192.168.1.7:631". "", IPP:

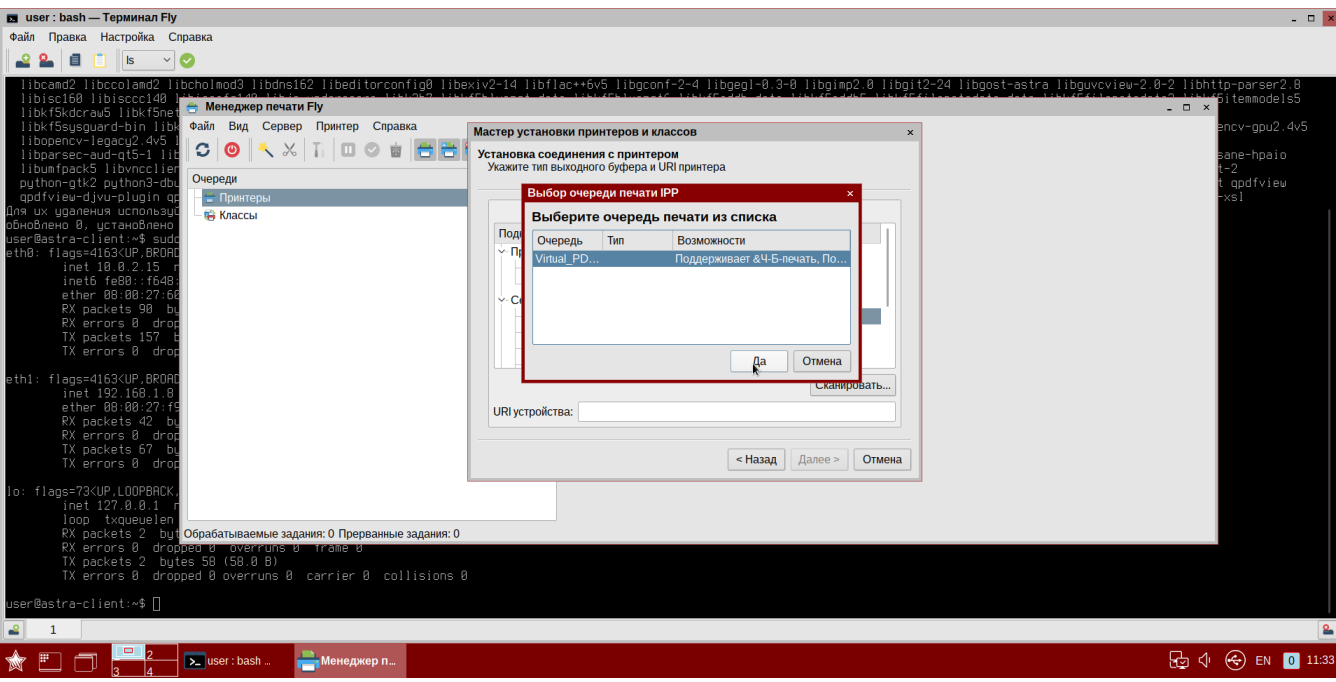

", ""  $\cdot$  ,  $\cdot$  . SE / . ,  $\cdot$